## **\*\*\* FOR ENGLISH VERSION SEE BELOW \*\*\***

#### **1) Unternehmensweite Merkliste**

 $\mathbf{r}$  and

Ab sofort können Merklisten mit mehreren Benutzern desselben Unternehmens (basierend auf der Kundennummer) geteilt werden. Dafür kann eine Merkliste als persönliche oder Unternehmens-Merkliste erstellt werden:

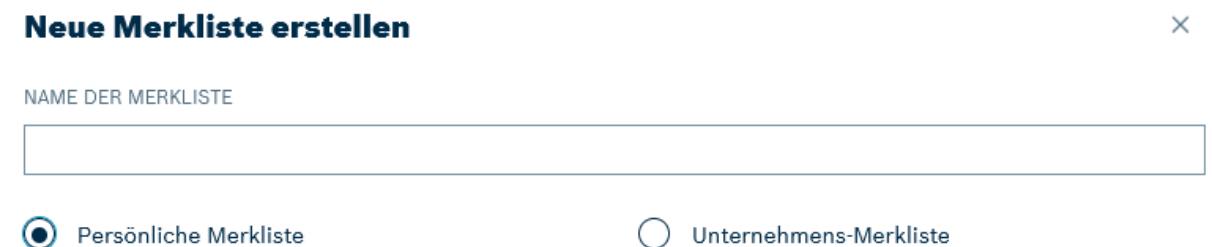

Diese Kategorie wird über ein Kennzeichen (1) bei jeder Merkliste angezeigt:

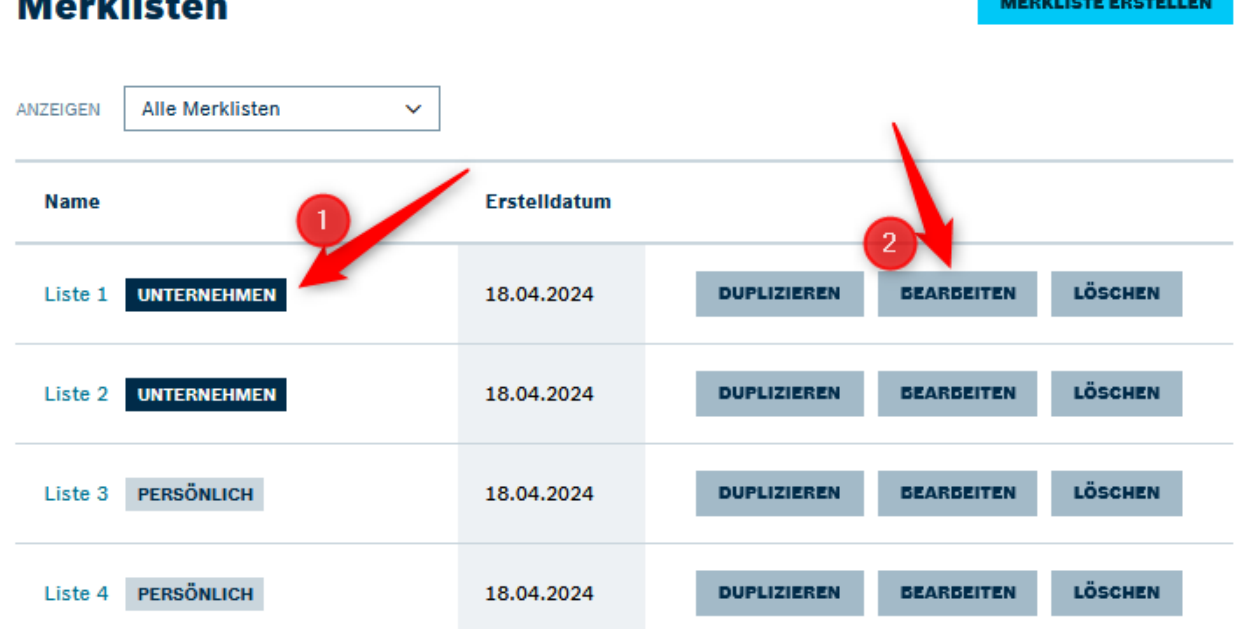

Über die Merklisten-Übersicht (erreichbar über myRexroth > Merklisten) kann die Kategorie jederzeit geändert werden (2).

Bitte beachten Sie, dass sich eine Änderung an unternehmensweiten Merklisten auf alle Benutzer des Unternehmens auswirkt. Außerdem ist die Merklisten-Funktion nur für angemeldete Benutzer mit Direktkundenzugang verfügbar.

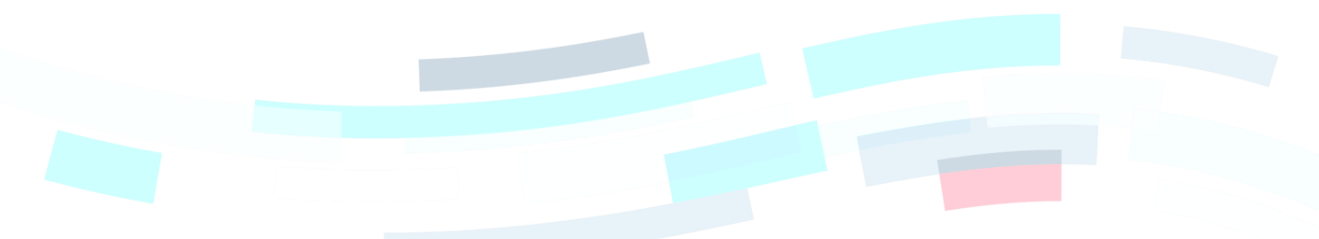

© Bosch Rexroth AG 2023. Alle Rechte vorbehalten, auch bzgl. jeder Verfügung, Verwertung, Reproduktion, Bearbeitung, Weitergabe sowie für den Fall von Schutzrechtsanmeldungen Seite 1 von 4 auch 2007 auch der Eine 1 von 4 auch 201

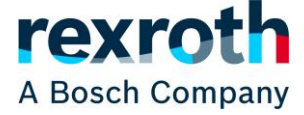

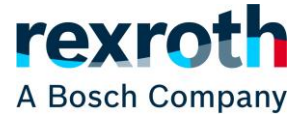

## **2) Produktfamilien Seiten**

Für Informationen zu den Produktfamilien gibt es im Katalog ab sofort einen eigenen Tab (1). Diese Seite bietet eine Übersicht der Produktfamilien mit Details und wichtigen Links (2):

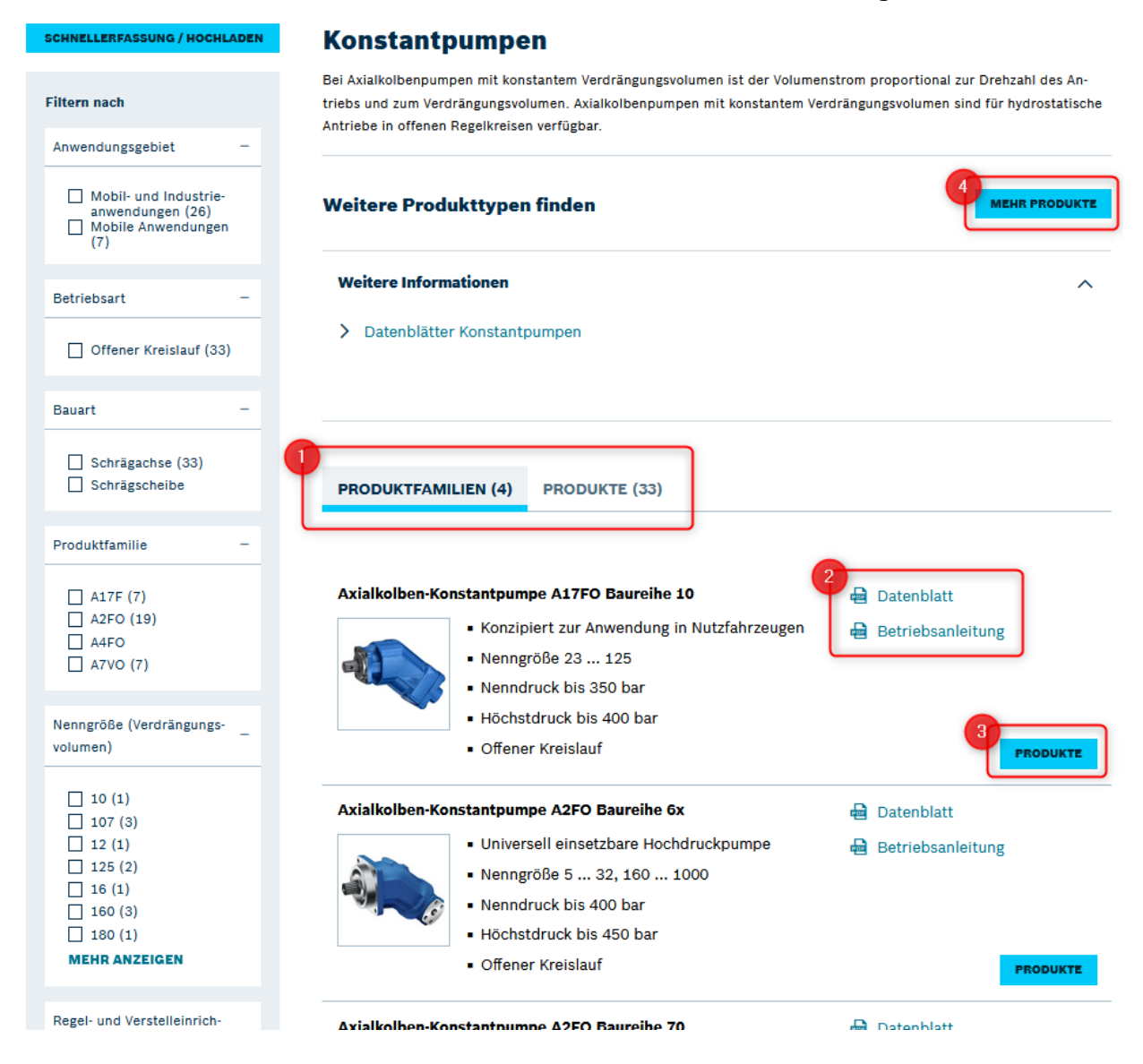

Die Produkte können weiterhin über den Tab "Produkte" (1) eingesehen werden. Über den Button "Produkte" (3) wird angezeigt, dass zur jeweiligen Produktfamilie Produkte verfügbar sind. Mit einem Klick darauf werden diese entsprechenden Produkte angezeigt und es wird automatisch ein Filter auf der linken Seite gesetzt.

Die Produktfamilien Seiten sind vorerst nur in der Hydraulik verfügbar und die Links nicht vollständig. Alle Informationen zu Produktfamilien sind deshalb weiterhin über den Button "Mehr Produkte" (4) erreichbar.

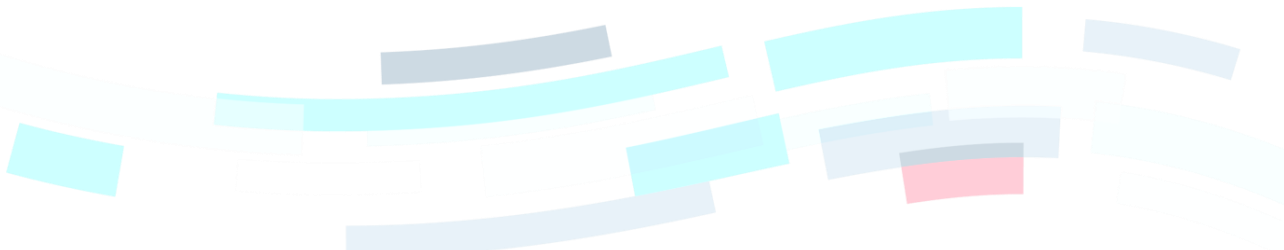

© Bosch Rexroth AG 2023. Alle Rechte vorbehalten, auch bzgl. jeder Verfügung, Verwertung, Reproduktion, Bearbeitung, Weitergabe sowie für den Fall von Schutzrechtsanmeldungen Seite 2 von 4 von 1988 auch der Seite 2 von 4 von 4 von 19

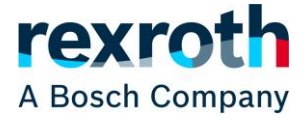

 $\times$ 

## **1) Company-wide wishlist**

From now on, wishlists can be shared with several users of the same company (based on the customer number). Therefore, a wishlist can be created as a personal or company wishlist:

# **Create a new wishlist**

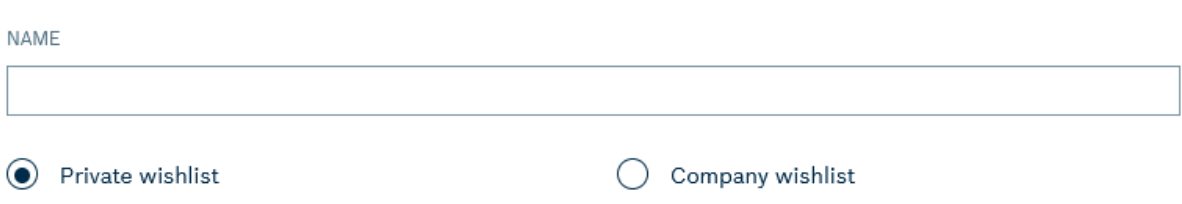

This category is displayed with an indicator (1) for each wishlist:

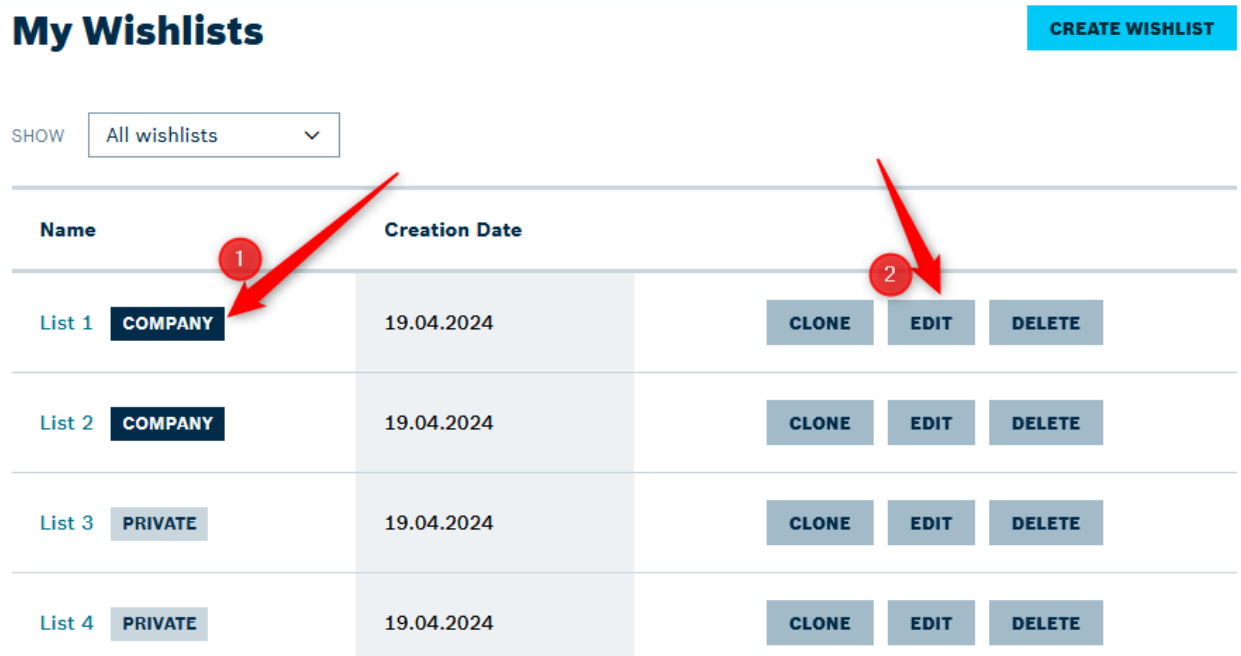

The category can be changed at any time when editing via the wishlist overview (2) (accessible via myRexroth > wishlist).

Please note that a change to company-wide wishlists affects all users of the company. In addition, the wishlist function is only available to registered users with full access.

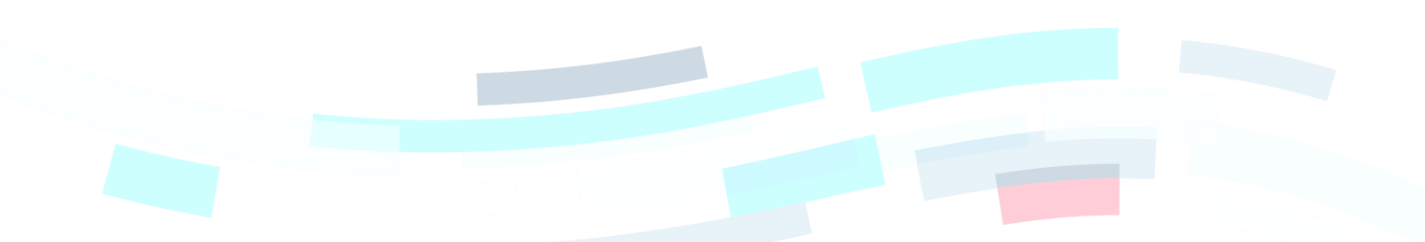

© Bosch Rexroth AG 2023. Alle Rechte vorbehalten, auch bzgl. jeder Verfügung, Verwertung, Reproduktion, Bearbeitung, Weitergabe sowie für den Fall von Schutzrechtsanmeldungen Seite 3 von 4 verwendet in Seite 3 von 4

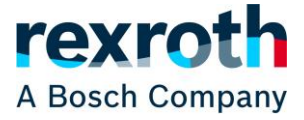

#### **2) Product family pages**

There is now a separate tab (1) in the catalog for information on the product families. This page provides an overview of the product families with details and important links (2):

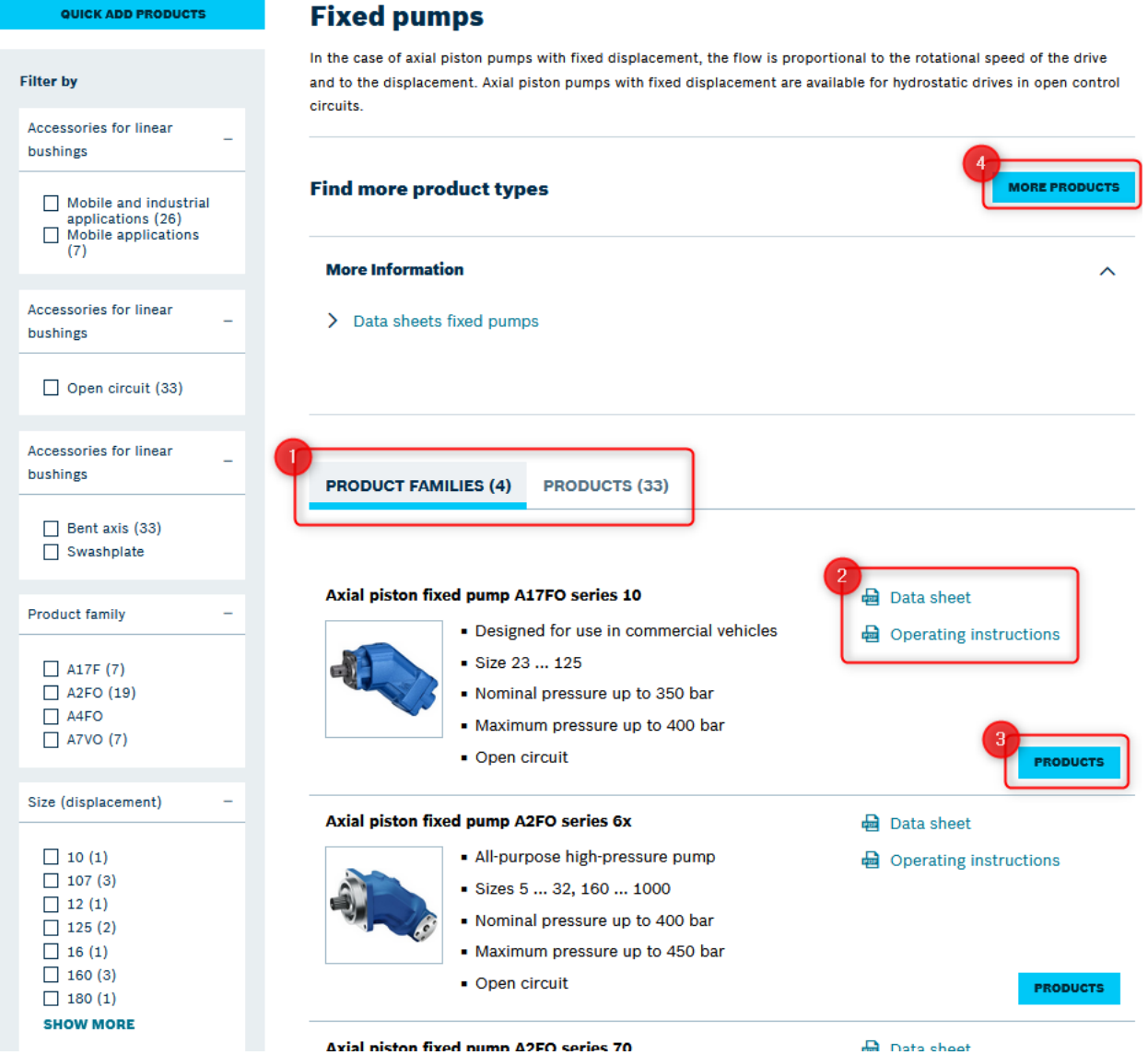

The products can still be viewed via the "Products" tab (1). The "Products" button (3) shows that products are available for the respective product family. By clicking on it, these corresponding products are displayed and a filter is automatically set on the left-hand side.

The product family pages are initially only available in hydraulics and the links are not complete. All information about product families can therefore still be accessed via the "More Products" button (4).